# Quick Start

# Getting to Know the SP-SW1900-HD (SW1900-HD)

The graphic below points out key attributes of the SW1900-HD.

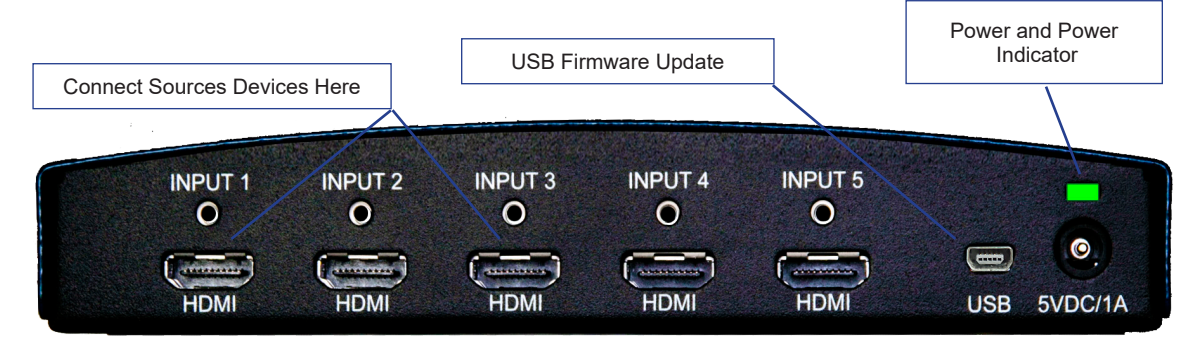

#### Front View

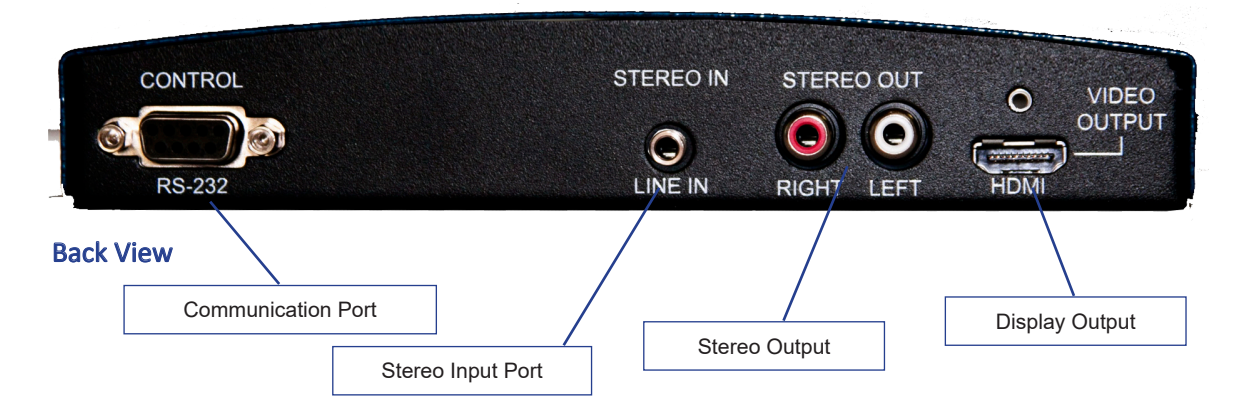

### **Connections**

*Inputs and Outputs*. Using the graphic above, connect the source devices to the ports labeled "Connect Source Devices Here", and the display at location, "Display Output".

*Stereo Audio Input*. Connect the 3.5mm stereo jack from an iPhone/iPad or wireless microphone system (line level) to the SW1900-HD. The audio from this connector is automatically mixed and sent to the HDMI device and stereo output. Trim, gain, and mix adjustments are available through the RS-232 interface.

*Stereo Audio Output*. If external speakers are required, connect the RCA jacks from the SW1900-HD to your amplifier or powered speakers. Audio on the RCA jacks are always active. Volume and mix levels are available through the RS-232 interface.

*RS-232 Communication Interface*. The SW1900-HD uses a serial interface (RS-232) to change attributes and behavior of the SW1900-HD. Parameters are as follows: 115200 baud, 8 bit, no parity, and 1 stop bit. The baud rate is adjustable. Pins 2 (Rx), 3 (Tx), and 5 (GND) are used. *See the SW1900-HD Programming Guide for available commands*.

*Power*. Connect the DC power supply to the location "DC/5V". The Power Indicator LED will illuminate above of the DC/5V location to indicate that power is being received.

## Auto-Sense, Auto-Switching

Auto-sense, automatic switching (ASW) is a very powerful feature of the SW1900-HD but should be explained to gain the best understanding of how it can be utilized. ASW is enabled by default but can be disabled using the RS-232 interface.

The SW1900-HD is very sensitive. When one connects a device to one of the 5 HDMI input ports, the SW1900-HD responds immediately by routing the video from that device to the display. If the color space is different than the display, the color space is automatically converted internally to ensure the highest quality image is displayed at the highest resolution practicable.

If another person connects her computer or iPad to an HDMI input port that person's device will appear. The last to connect will always appear on the display.

Should a device that is actively displayed be disconnected, the SW1900-HD begins searching from input 1 through input 5 for the next available input. Once an active signal is found the image from that device will appear on the display. Therefore, consider having the home room computer on input 1 and any ancillary or guest connections on inputs 2 through 5.

# Automatic Display On/Off

Automatic display on/off (CEC) is another very powerful feature of the SW1900-HD and should also be explained to gain the best understanding of how it can be utilized. CEC is enabled by default but can be disabled using the RS-232 interface.

CEC must be enabled on the display itself for this feature to work with the SW1900-HD.

Trade names for CEC are Anynet+ (Samsung), Aquos Link (Sharp), BRAVIA Link and BRAVIA Sync (Sony), HDMI-CEC (Hitachi), E-link (AOC), Kuro Link (Pioneer), INlink (Insignia), CE-Link and Regza Link (Toshiba), RIHD (Remote Interactive over HDMI) (Onkyo), RuncoLink (Runco International), SimpLink (LG), T-Link (ITT), HDAVI Control, EZ-Sync, VIERA Link (Panasonic), EasyLink (Philips), and NetCommand for HDMI (Mitsubishi).

If one connects to the SW1900-HD the SW1900-HD will turn the display on. When the last person disconnects, the SW1900-HD will wait 30 seconds of inactivity then turn off the display. In many cases, this feature eliminates the need for remotes, extends display life, and saves on power. This feature also simplifies conference rooms and huddle spaces making them more usable.